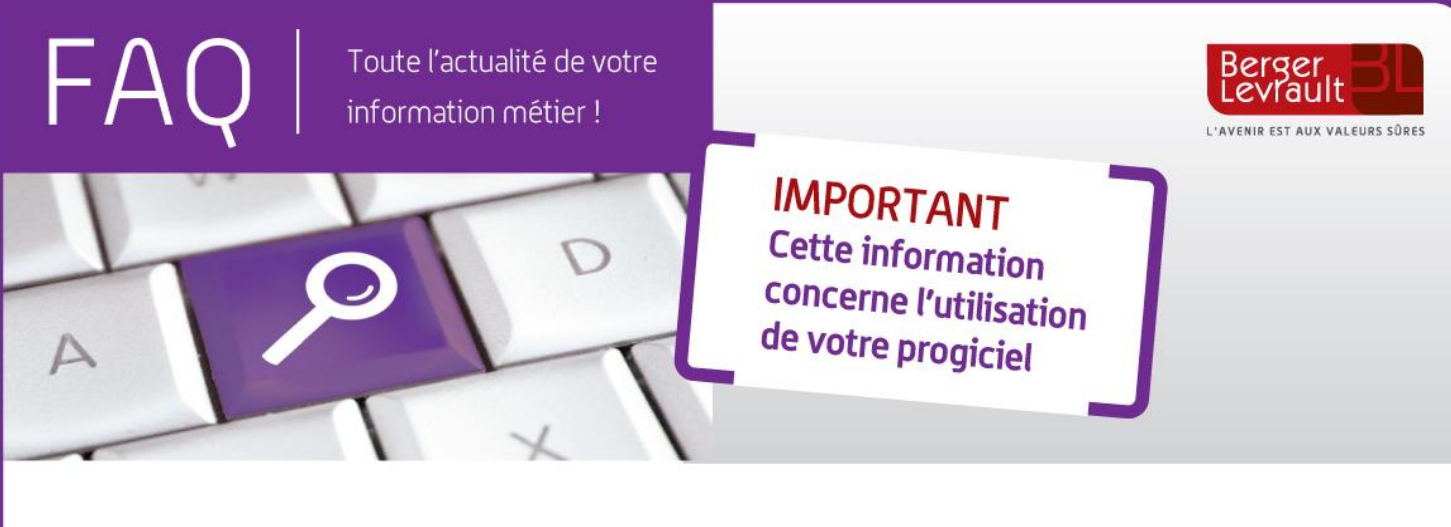

## **e.magnus gestion financière 2009**

## **Comment modifier le nom de l'ordonnateur ?**

Chère Cliente, cher Client,

Suite aux élections municipales, l'ordonnateur de la collectivité a pu changer.

Afin de le modifier dans votre logiciel de comptabilité, positionnez-vous sur l'écran d'accueil du logiciel :

- Ouvrez sur le bloc **Données**, puis l'option **Budget.**
- Sélectionnez le budget concerné**.**
- Dans le cadre **Ordonnateur**, vous pouvez mettre à jour les informations.

Procédez ainsi de suite pour tous les budgets impactés.

**Remarque :** Si vous avez déjà saisi des écritures avec le mauvais ordonnateur, vous pouvez modifier l'information en modifiant l'écriture depuis la liste des liquidations puis dans l'onglet **complément**.

Cordialement,

Le service Assistance Clients

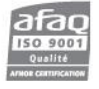